Note: This would be a lot easier on paper because in some cases here you can't insert the type codes without messing up the format. For the graphics, select the graphic then press Picture Tools > Text Wrapping > Top & Bottom. Then move the graphic down. Spacing here does not matter because when the software responds to the codes, everything will be fine.

# **{T}Installing Faxmodems**

**{P1}**Internal and external faxmodems are designed for use with fax and data communication software. The software handles virtually all communications operations for you. Therefore, you can send and receive faxes and data without having to know the faxmodem's commands. (If you are accustomed to using AT commands and S registers, you can use them with this faxmodem. Refer to the appendices for summaries.) Make sure that you received the following items in addition to this owner's manual:

 $\bigcirc$ 

- **{BL1}**your faxmodem
- phone cord to connect your faxmodem to the telephone wall jack
- power supply (for the external model only).

**{P1}**Your faxmodem package may also include the following items:

- **{BL1}**data communications and fax software and documentation
- EIA-232 serial cable for connecting the device to your computer (for the external model only).

**{P1}**To use the faxmodem you will need the following hardware:

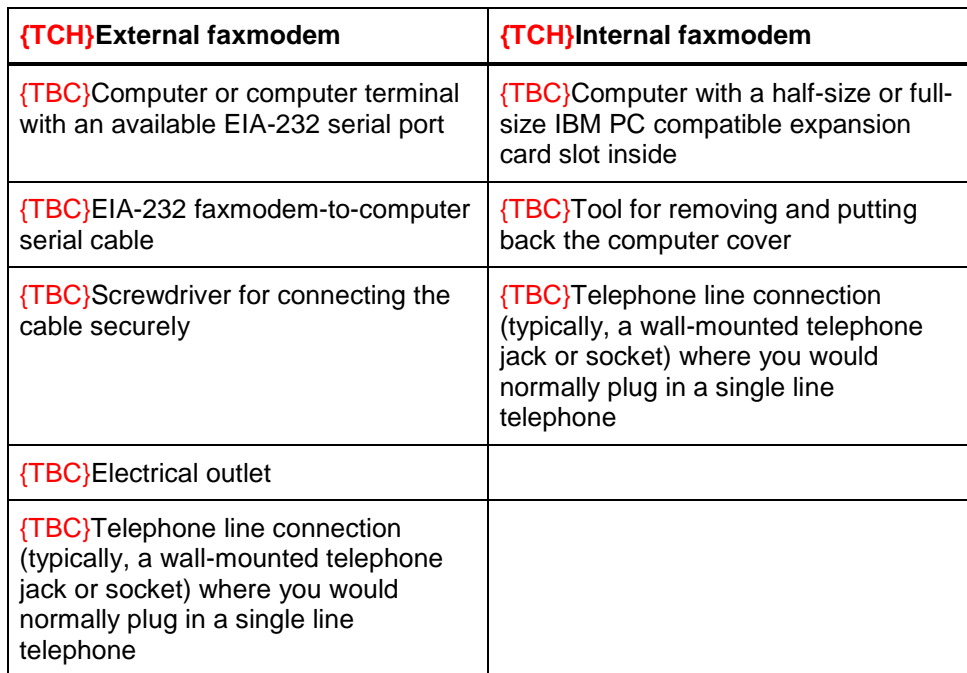

# **{H1}Installing External Faxmodems**

**{P1}**This section explains how to install external and internal faxmodems. To connect the external faxmodem:

- 1. {NL1}Turn off the computer.
- 2. Connect the faxmodem-to-computer cable. To do so, plug one end of the cable into the wide connector on the back of the faxmodem. Plug the other end into the serial port in the back of your computer.
- 3. Connect the telephone cord. Plug one end of the cord into the phone jack on the back of the faxmodem. Plug the other end into the phone wall jack, just as you would a standard telephone.
- 4. Connect the power adapter. Plug one end of the power adapter into the back of the faxmodem. Plug the other end into an available electrical outlet.
- **{NL2}***Note:***{NT2}** You can leave the power adapter plugged when you are not using the faxmodem.

#### ${FB}$

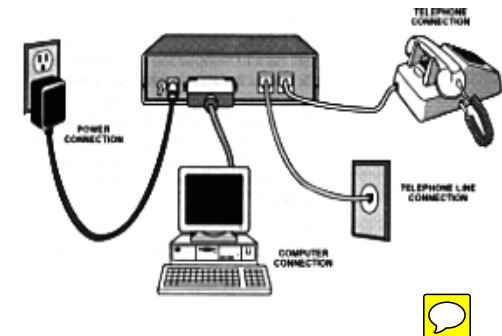

5. **{NL1}**Turn the computer back on. Then turn on the faxmodem by raising the power switch on the back.

**{P1}**The modem performs a brief self-test. After the self-test, the front panel status lights or LEDs show the faxmodem's current state. The MR light should be on, which shows that the faxmodem is ready to use. Here are the meanings of the other modem lights:

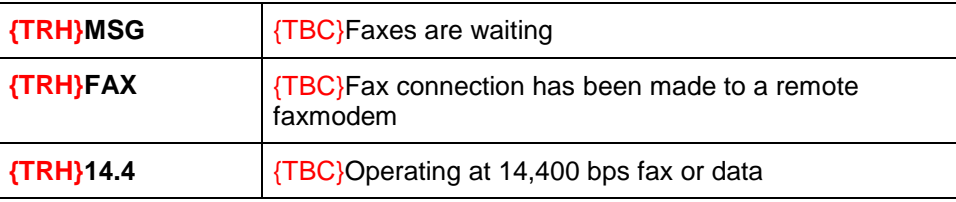

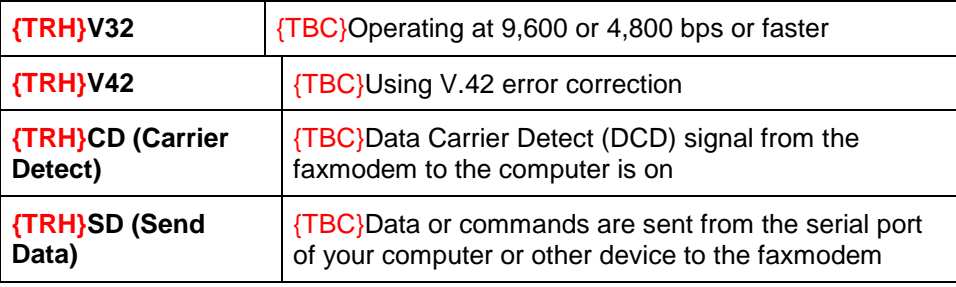

### **{H1}Installing Internal Faxmodems**

**{P1}**This section explains how to install internal faxmodems. To install an internal faxmodem, first make sure your computer is located near a phone jack.

- {WL1}**Warning:** {WT1}Before you start, touch a metal surface other than your computer to discharge static electricity. Static electricity can damage computer components.
- 1. {NL1}Turn off and unplug your computer. Do not plug it back in or turn it on until you finish the faxmodem installation.
- 2. Carefully take the cover off your computer. If you need help, refer to your computer's manual.
- 3. Plug you internal faxmodem into an available slot inside. The faxmodem takes its power from the slot.

#### ${FB}$

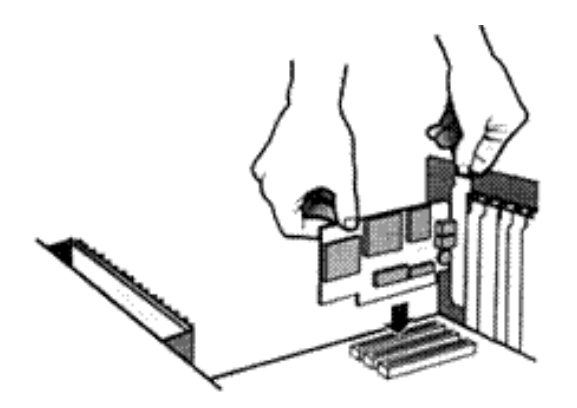

- 4. {NL1}Plug in the computer and turn it on.
- 5. Install and set up your data communications software. Follow the instructions that came with the software. For additional help if you need it, see {CIT}*Using FAX and Data Communications Software*{NL1} in the next chapter.

## **{H1}Testing Faxmodems**

**{P1}**To test the faxmodem:

- 1. {NL1}Start the data communications software and change to terminal mode (also known as command, direct, or local mode).
- 2. Type  $\{UT\}AT\{NL1\}$  and then press the enter key. The faxmodem should display the word  ${MSG}$  OK  ${NL1}$  on your screen.
- 3. If you do {EM}*not* {NL1}see this response, make sure that the software and the faxmodem are configured for the same serial port.
- 4. When you finish this test, you can exit the software.
- 5. Replace the cover on the computer. Do not replace the cover until you have confirmed that the faxmodem is connected and configured correctly.
- 6. Connect the telephone cord. Plug one end of the phone cord into the faxmodem's lower jack marked TO WALL JACK in the illustration below. Plug the other end into a wall jack (where you would normally connect a single-line phone).

 ${FB}$ 

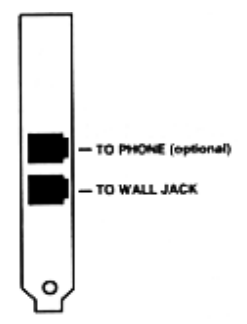

- 7. **{NL1}**You can plug a phone into the faxmodem's other jack. The faxmodem works with or without a telephone.
	- **{NL2}***Note:* **{NT2}**Please note that the internal faxmodem leaves the factory with the jumpers for its built-in serial (COM) port set to {CM}**COM4**{NL2}. If you need to change this setting, see Appendix B.

# **{H1}Configuring Faxmodem Software**

**{P1}**In setting up your software, you may need to change some default settings. Most data communication software has default settings that are correct for use with this modem. However, check the following:

- **{BL1}**In the dialing directory, all entries should be set to **{ST}19200{BL1}**. All communications between the computer and the modem will take place at 19200 bps, independent of modem to modem speed.
- Make sure that hardware flow control (RTS/CTS) is set to {ST}**ON**{BL1} or {ST}**YES**{BL1}.
- **Make sure that auto baud detect is set to**  ${ST}$  **OFF** ${BL1}$  **or**  ${ST}$  $NO{BL1}$ **.**
- If your software asks you {MSG}Send init if CD high? {BL1} answer {CM}**YES**{BL1}. This enables the modem to receive the proper initialization string.
- If the software does not provide a dial string, enter  $\{UT\}$   $\{ATDT\}$ followed by the phone number. For the phone number 123-4567, you would enter {UT}ATDT123-4567{BL1}.
- If your phone service includes Call Waiting, which can be temporarily suspended by pressing {CM}**\*70**{BL1}, enter {UT}ATDT\*70{BL1} as the dial string.